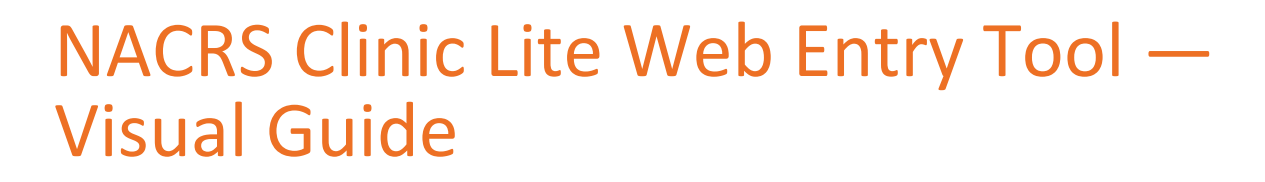

This guide will help Ontario Bundled Care Project data submitters create client records in the NACRS Clinic L[i](#page-0-0)te Web Entry Tool.<sup>i</sup>

Use this guide with the *NCL Bundled Care Data Requirements Document* previously sent to you by email by CIHI. The full requirements document holds more detailed information on creating records.

Please complete all fields outlined in **red**.

## Important!

Enter personal health information **only when it is a required data element** (e.g., Health Care Number, Date of Birth). Do not insert client identifiers such as name, address, phone number or birth date in any other fields.

Submit a record only after the client's last visit to your facility. Each submission is a summary of all the client's visits there should not be a submission for each individual visit.

## Navigate to the NACRS Clinic Lite Web Entry Tool and open a new record

- 1. Go to [CIHI's home page.](https://www.cihi.ca/en)
- 2. Click **Log In**.

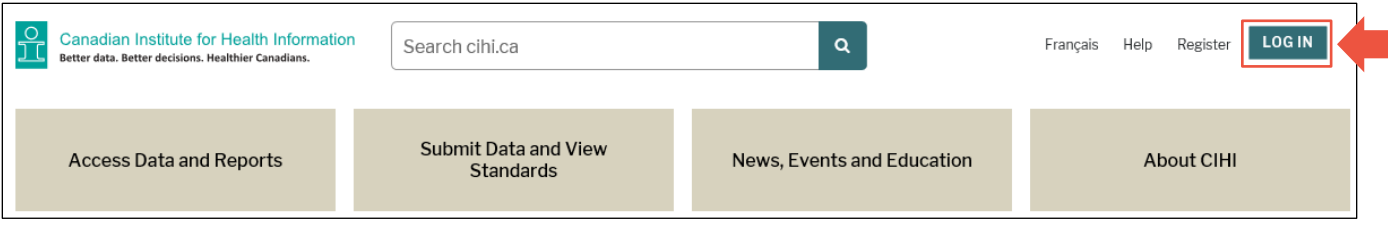

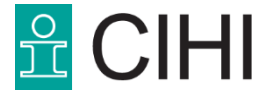

<span id="page-0-0"></span>**i.** NACRS: National Ambulatory Care Reporting System.

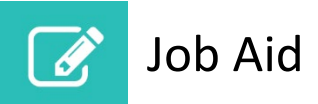

3. Enter your username and password, then click **Login**.

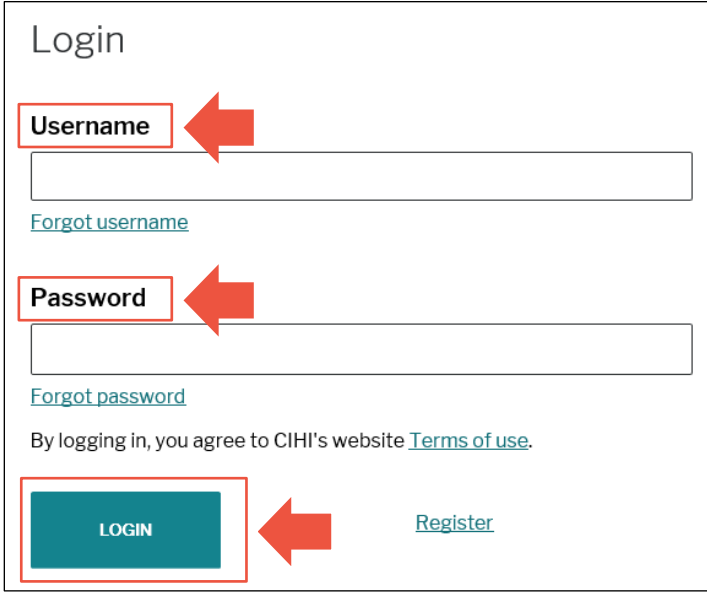

4. Click **I Agree** on the Terms and Conditions page.

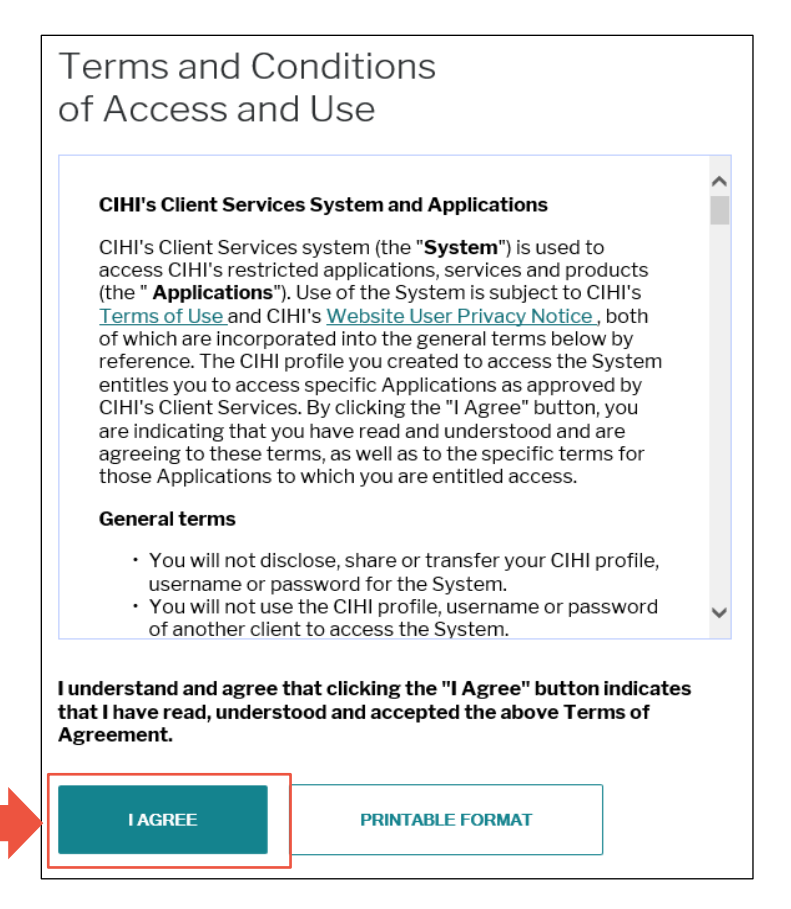

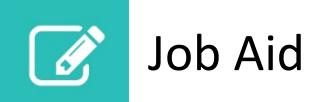

5. Click **NACRS Clinic Lite Web Entry Tool** on the My Services page.

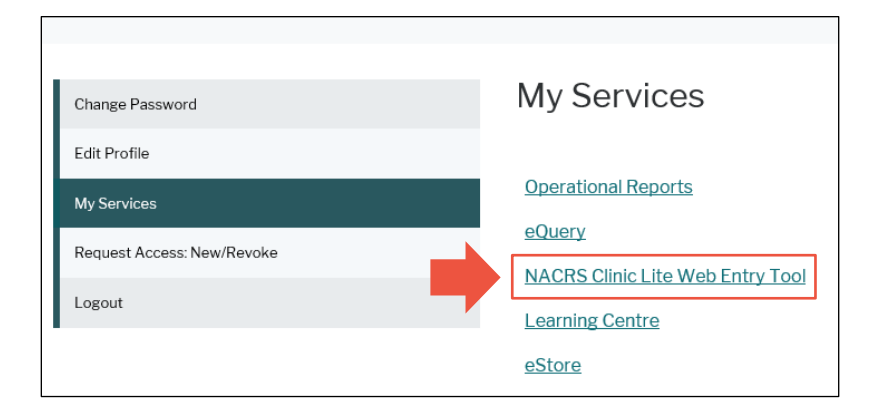

6. Click **Create New Record**.

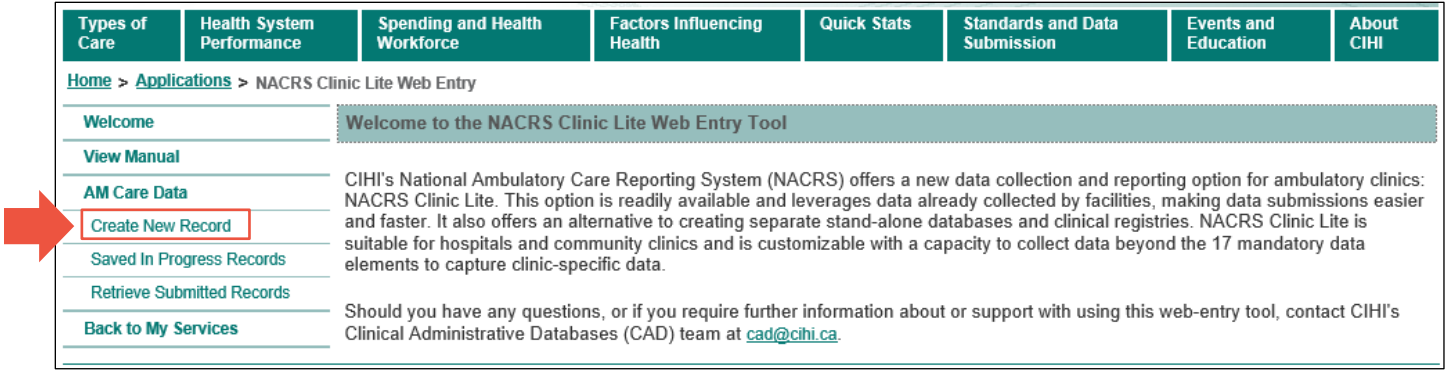

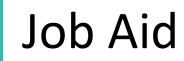

# Create, save and submit a record

#### **Section 0**

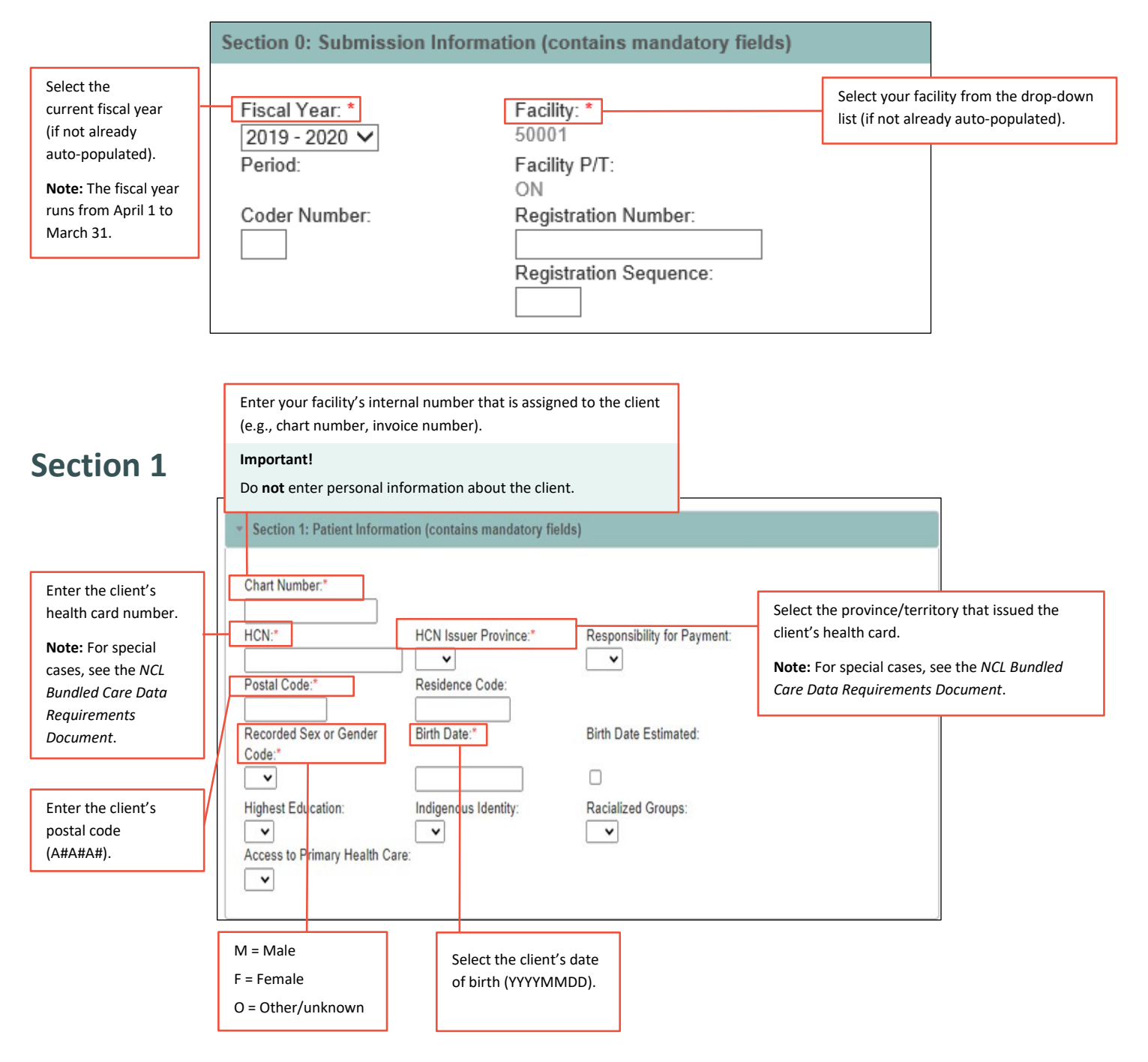

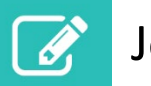

## Job Aid

### **Section 2**

The 5-character institution number of the referring hospital

If you do not know the institution number, you can download the *[Master Numbering System](http://health.gov.on.ca/en/common/ministry/publications/reports/master_numsys/master_numsys.aspx)  [Codes](http://health.gov.on.ca/en/common/ministry/publications/reports/master_numsys/master_numsys.aspx)*, which is updated frequently on the Ministry of Health's website.

The facilities listed in the above document may have multiple master numbers assigned to them. Please select the facility number that matches facility type **AT** or **AP**. Once you have selected the appropriate master number/institution number, add **5** to the beginning of the institution number (e.g., 1234 becomes 51234[\).](http://health.gov.on.ca/en/common/ministry/publications/reports/master_numsys/master_numsys.aspx)

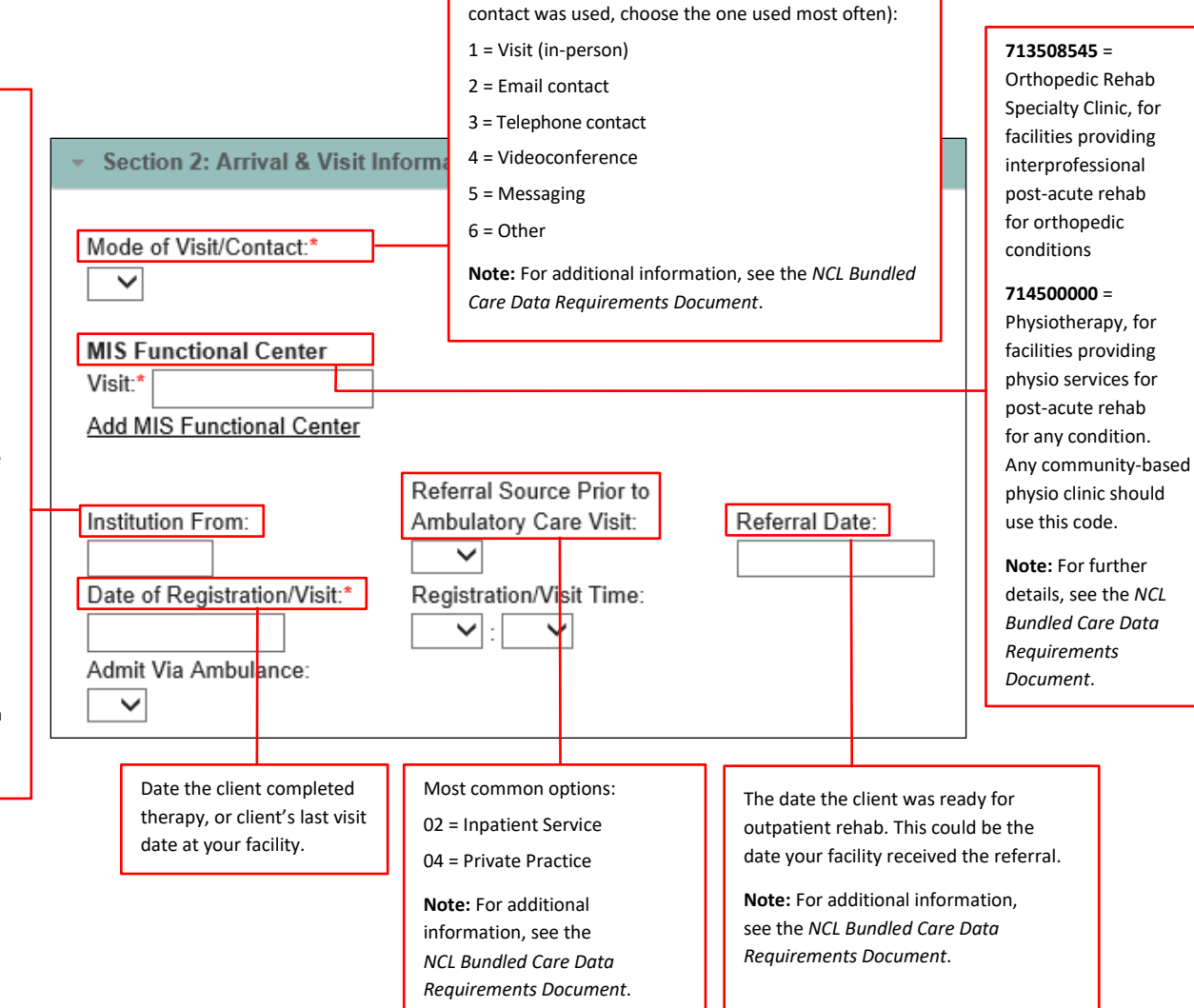

Most common options (if more than one mode of

#### **Section 3**

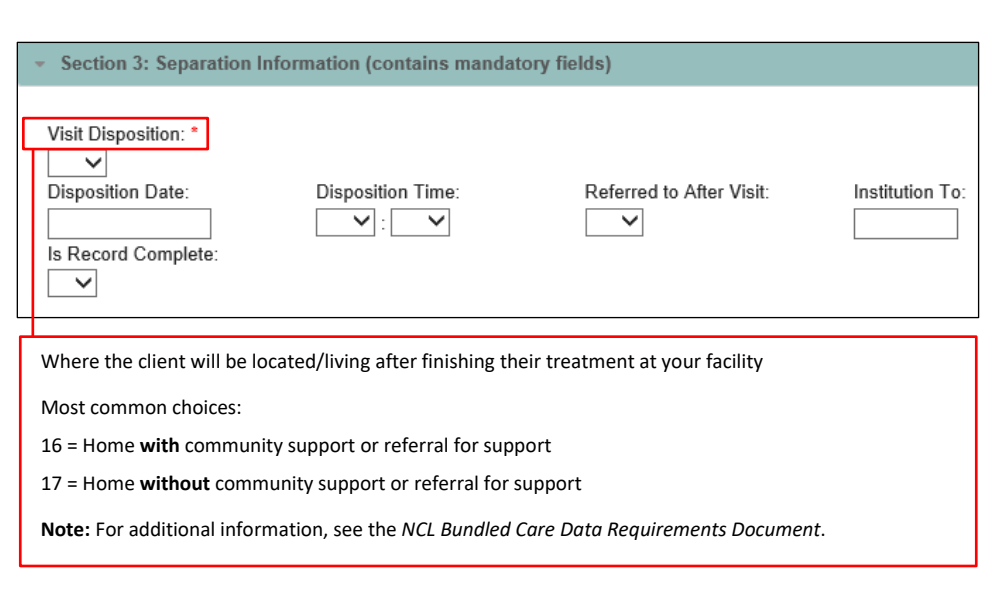

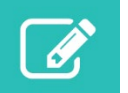

#### **Section 4**

*Not required*

#### **Section 5**

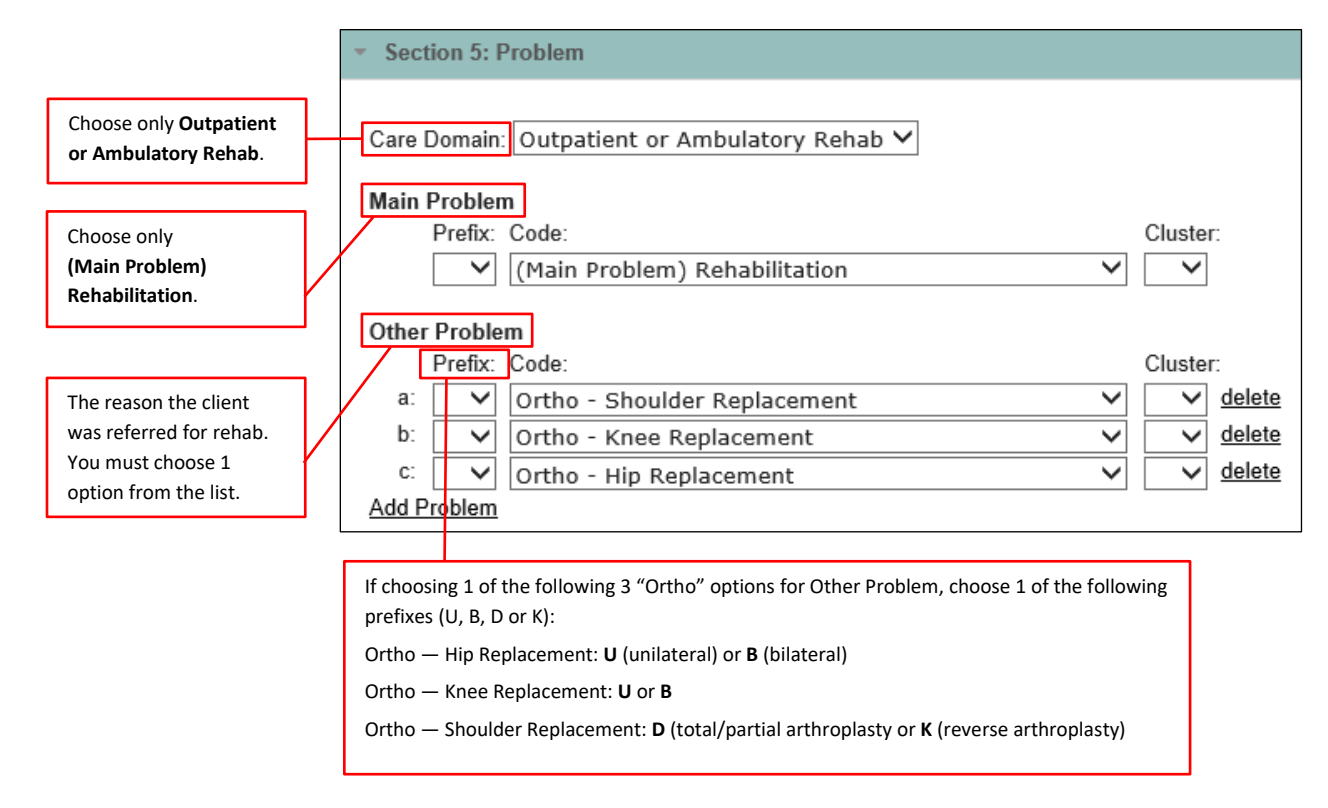

#### **Sections 6 to 8**

*Not required*

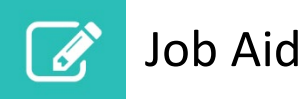

#### **Section 9** The total (aggregate) number of service delivery days at your facility The total (aggregate) number of minutes the client received care **Note:** See the *NCL Bundled Care Data Requirements Document*. from each discipline **Note:** See the *NCL Bundled Care*  Choose **Project 960** Section 9: Special Project Fields *Data Requirements Document*. *and* **Projects 962–966** if the client attended Special Project a: delete Project 960:  $\overline{\mathbf{v}}$ any sessions. Project: Project 960 Select the date Date of First Visit: of the client's **Treatment complete** Reason for Discharge:  $\check{~}$ first visit with a Mode of Service  $\checkmark$ 1 = Goals achieved health professional Delivery: or plateaued (YYYYMMDD). Special Project b. delete **Treatment incomplete** Project: Projects 962-966 v 2 = Change in  $1 =$  Group **Total Service Duration** medical status **Attendances:** (minutes): 2 = Individual**Note:** Leave these 3 = Transferred to fields blank when another program Registered Nurse: the discipline did Project 962 4 = Client choice Registered Practical Nurse: not provide service 5 = Unknown/Other to the client. (did not attend **Occupational Therapist:** after 1 visit) Project 963 9 = Unknown Occupational Therapy Assistant (OTA): or unavailable Physiotherapist: Project 964 Physiotherapy Assistant (PTA): Speech-Language Pathologist (SLP): Project 965 **Communication Disorders Assistant (CDA):** Social Worker (SW): Project 966 Other: **Add Project** Validate & Save Submit Click **Validate & Save** and then **Submit** to finish.

For more information on service duration, attendances and visits, including examples, see the *NCL Bundled Care Data Requirements Document* or email [bundledcare@hqontario.ca](mailto:bundledcare@hqontario.ca) or [info@rehabcarealliance.ca.](mailto:info@rehabcarealliance.ca)

How to cite this document:

Canadian Institute for Health Information. *NACRS Clinic Lite Web Entry Tool — Visual Guide*. Ottawa, ON: CIHI; 2022.